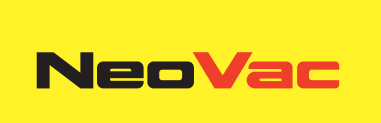

# **Modules digitaux**

Module d'entrées digitales et module de sorties digitales rétrofitables pour le calculateur SC5

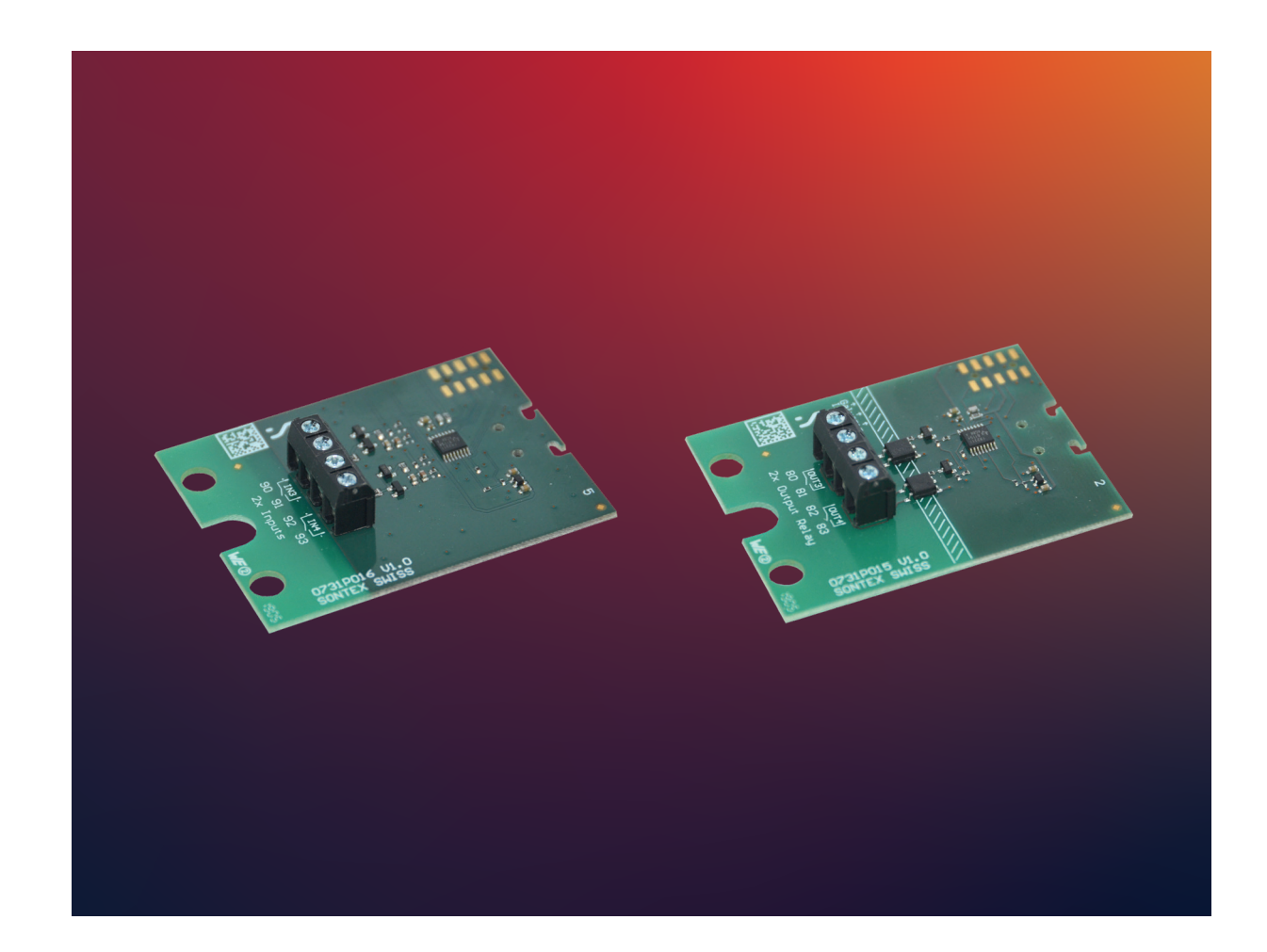

# **Module d'entrées digitales rétrofitable**

## **Application**

Avec le module d'entrées digitales, des signaux d'entrée supplémentaires, impulsionnels ou d'états, peuvent être lus par le calculateur Supercal 5. Cela permet au Supercal 5 d'interagir avec d'autres appareils.

Jusqu'à deux modules d'entrée optionnels peuvent être utilisés simultanément dans le Supercal 5. Le module est alimenté par le Supercal 5 et chaque entrée peut être configurée individuellement (impulsion ou état) avec le logiciel Superprog Windows.

#### **Caractéristiques**

- Le calculateur Supercal 5 peut être équipé de deux modules optionnels au maximum. Le calculateur reconnaît automatiquement chaque module installé.
- Le module enfichable et se compose d'une carte de circuit imprimé avec deux bornes de connexion ainsi qu'une décharge de traction de câble et est fourni avec une vis de fixation.

#### **Installation**

**En combinaison avec un module d'entrées digitales, le Supercal 5 nécessite une alimentation secteur. Chaque entrée du module peut être programmée séparément comme entrée d'impulsion ou d'état. La tension d'entrée maximale est de 30 VDC.**

Pour monter le module d'entrées digitales, il faut retirer la partie supérieure du boîtier. Pour cela, il faut retirer les scellés de l'utilisateur. L'installation doit être effectuée par une personne autorisée. La protection de base de l'électricité doit être assurée par l'installation domestique.

Le câblage doit être effectué conformément au schéma de câblage de la fiche technique. Fixez les câbles à l'aide de la bride anti-traction. Tirez les câbles à travers les passe-câbles du Supercal 5. Nous recommandons de torsader les connexions et de les munir de cosses. Cela permet d'éviter les risques de court-circuit. Les entrées sont programmables en état ou en impulsions avec le logiciel de configuration Superprog Windows.

#### **Fonctionnement**

Le logiciel Superprog Windows prend en charge la configuration initiale du module et sa personnalisation.

Des informations complémentaires sur le fonctionnement du logiciel et l'installation sont stockées dans le chemin « Aide », « Manuel de l'utilisateur » et « Aide », « Description des erreurs ».

Le calculateur Supercal 5 détecte automatiquement les modules de communication optionnels insérés, le module est alors déjà opérationnel.

#### **Consignes de sécurité**

Afin de minimiser les dangers liés aux décharges électrostatiques, avant de toucher le circuit imprimé, vous devez toucher une partie mise à la terre (par exemple, un tuyau de chauffage). Lors de la connexion, vous devez faire attention à l'ordre correct du câble de connexion. Les fils ne sont pas interchangeables. Le montage doit être effectué en tenant compte des instructions d'installation jointes.

#### **Maintenance**

Le sceau de sécurité relatif à l'étalonnage ainsi que les sceaux de l'utilisateur ne doivent pas être endommagés ou retirés. Dans le cas contraire, la garantie de l'équipement est annulée. Les sceaux d'utilisateur ne peuvent être retirés que par des personnes autorisées à des fins d'entretien et pour être ensuite renouvelés.

#### **Données techniques**

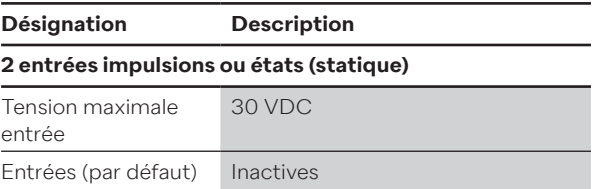

# **Connexions/dimensions**

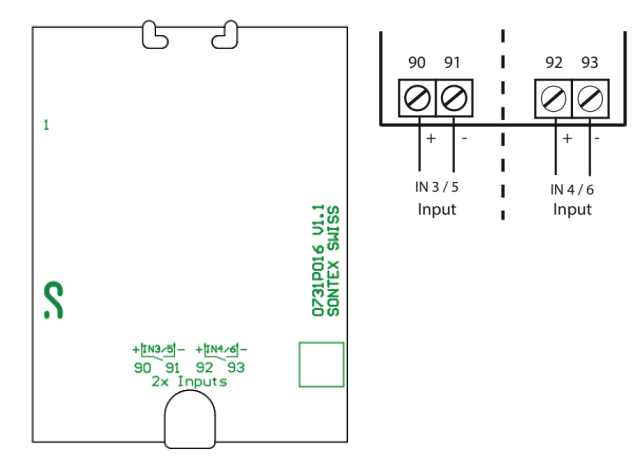

Dimensions : 50 x 66,2 mm

# **Module de sorties digitales rétrofitable**

#### **Application**

Avec le module de sorties digitales, des signaux de sortie supplémentaires, impulsionnels ou d'états, peuvent être émis par le calculateur Supercal 5. Cela permet au Supercal 5 d'interagir avec d'autres appareils. Jusqu'à deux modules d'entrée optionnels peuvent être utilisés simultanément dans le Supercal 5. Le module est alimenté par le Supercal 5 et chaque entrée peut être configurée individuellement (impulsion ou état) avec le logiciel Superprog Windows.

#### **Caractéristiques**

- Le calculateur Supercal 5 peut être équipé de deux modules optionnels au maximum. Le calculateur reconnaît automatiquement chaque module installé.
- Le module enfichable et se compose d'une carte de circuit imprimé avec deux bornes de connexion ainsi qu'une décharge de traction de câble et est fourni avec une vis de fixation.

#### **Installation**

**En combinaison avec un module de sorties digitales, le Supercal 5 nécessite une alimentation secteur. Chaque sortie du module peut être programmée séparément en tant que sortie d'impulsion ou d'état. La tension de commutation maximale est de 60 VAC/DC et le courant de commutation maximal est de 0,5 A.**

Pour monter le module de sorties digitales, il faut retirer la partie supérieure du boîtier. Pour cela, il faut retirer les scellés de l'utilisateur. L'installation doit être effectuée par une personne autorisée. La protection de base de l'électricité doit être assurée par l'installation domestique.

Le câblage doit être effectué conformément au schéma de câblage de la fiche technique. Fixez les câbles à l'aide de la bride anti-traction. Tirez les câbles à travers les passe-câbles du Supercal 5. Nous recommandons de torsader les connexions et de les munir de cosses. Cela permet d'éviter les risques de court-circuit.

Les sorties sont programmables en état ou en impulsions avec le logiciel de configuration Superprog Windows.

# **Fonctionement**

Le logiciel Superprog Windows prend en charge la configuration initiale du module et sa personnalisation. Des informations complémentaires sur le fonctionnement du logiciel et l'installation sont stockées dans le chemin « Aide », « Manuel de l'utilisateur » et « Aide », « Description des erreurs ».

Le calculateur Supercal 5 détecte automatiquement les modules de communication optionnels insérés, le module est alors déjà opérationnel.

#### **Consignes de sécurité**

Afin de minimiser les dangers liés aux décharges électrostatiques, avant de toucher le circuit imprimé, vous devez toucher une partie mise à la terre (par exemple, un tuyau de chauffage). Lors de la connexion, vous devez faire attention à l'ordre correct du câble de connexion. Les fils ne sont pas interchangeables. Le montage doit être effectué en tenant compte des instructions d'installation jointes.

#### **Maintenance**

Le sceau de sécurité relatif à l'étalonnage ainsi que les sceaux de l'utilisateur ne doivent pas être endommagés ou retirés. Dans le cas contraire, la garantie de l'équipement est annulée. Les sceaux d'utilisateur ne peuvent être retirés que par des personnes autorisées à des fins d'entretien et pour être ensuite renouvelés.

#### **Données techniques**

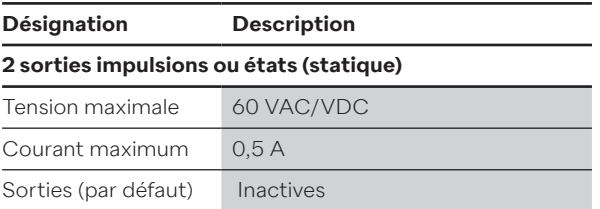

#### **Connexions/dimensions**

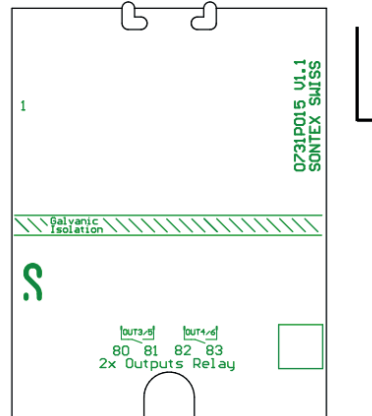

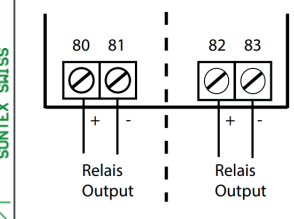

Dimensions : 50 x 66,2 mm

## **Conformité CE**

Selon la directive MID 2014/32/EU Selon RED 2014/53/EU

## **Technischer Support**

Pour un support technique veuillez contacter NeoVac directement.

Sous réserve de modifications.

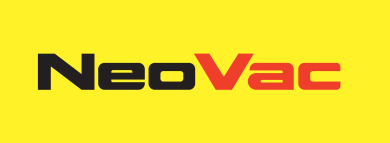

# **Avez-vous des questions ou un projet concret ? Nos spécialistes vous conseillent volontiers sur la solution la plus adaptée.**

Écrivez-nous ou appelez-nous: **Téléphone +41 58 715 50 50 info@neovac.ch**

**Siège principal**

NeoVac ATA SA Eichaustrasse 1 9463 Oberriet

**neovac.ch**

#### **Centres de services**

Oberriet Worb **Bulle** Dübendorf Porza **Sissach** 

Ruggell / FL

**Making energy smarter**